# 琉球大学メール利用法 **WebMailの基本操作**

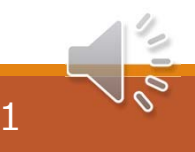

#### **琉球⼤学からの連絡**

⼤学事務や教員から学⽣個⼈へ**重要なメール連絡**は、 各学⽣に準備されているアドレスが使われます。 e + 学籍番号数字6桁 <sup>+</sup> @eve.u-ryukyu.ac.jp 例 **e209999@eve.u-ryukyu.ac.jp** このメールを**"毎⽇確認"**することが⼤事です。

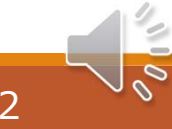

## **WebMailシステム**

琉球⼤学はWebMailというシステムを準備しています。 PCやスマートフォンなどの**Webブラウザ**を使います。 インターネットに接続されていれば、 どこからでも利⽤できます。

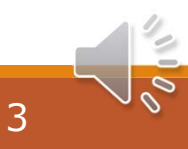

## **WebMailへのアクセス**

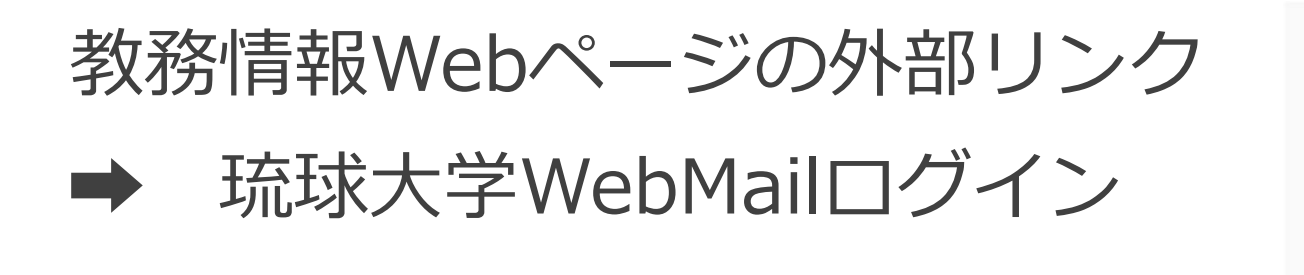

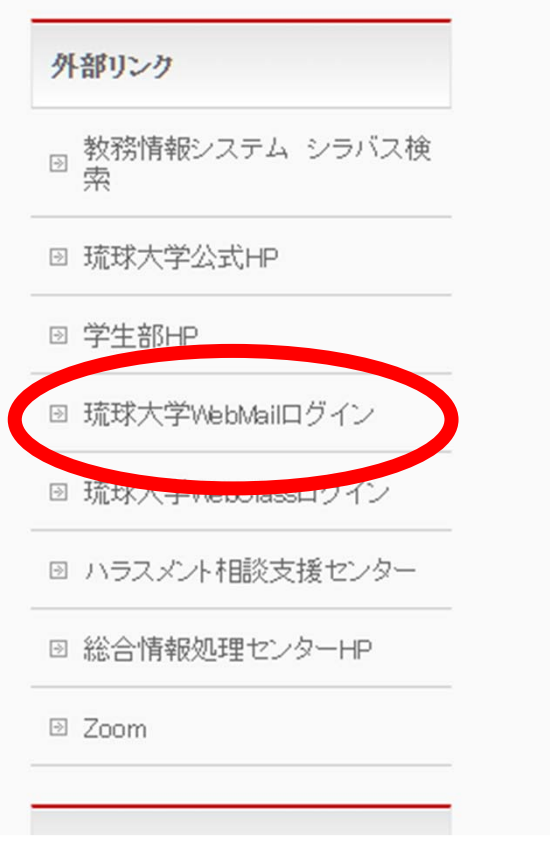

**ログイン**

ユーザ名には**メールアドレス** パスワードは配布されたもの **UNIVERSITY** OF THE RYUKYUS LANGUAGE **v WEBMAIL SYSTEM** e209999@eve.u-ryukyu.ac.jp  $\mathbb{R}$  ....... **クリック ➡LOG IN** ■ ID保存

## **ホーム画面**

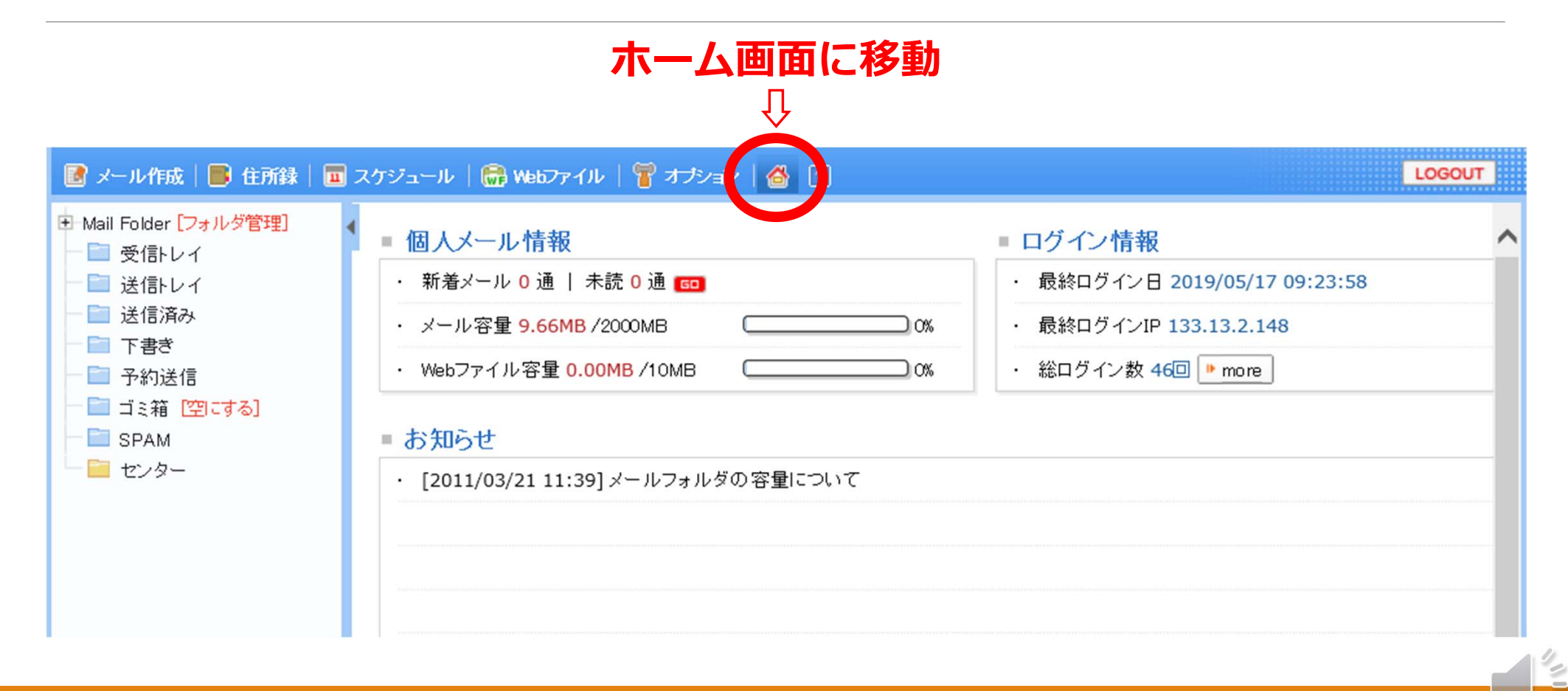

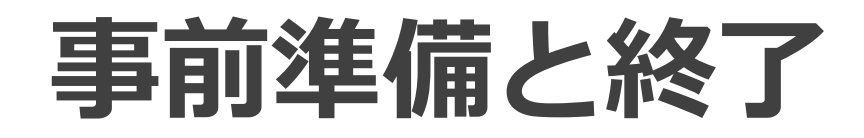

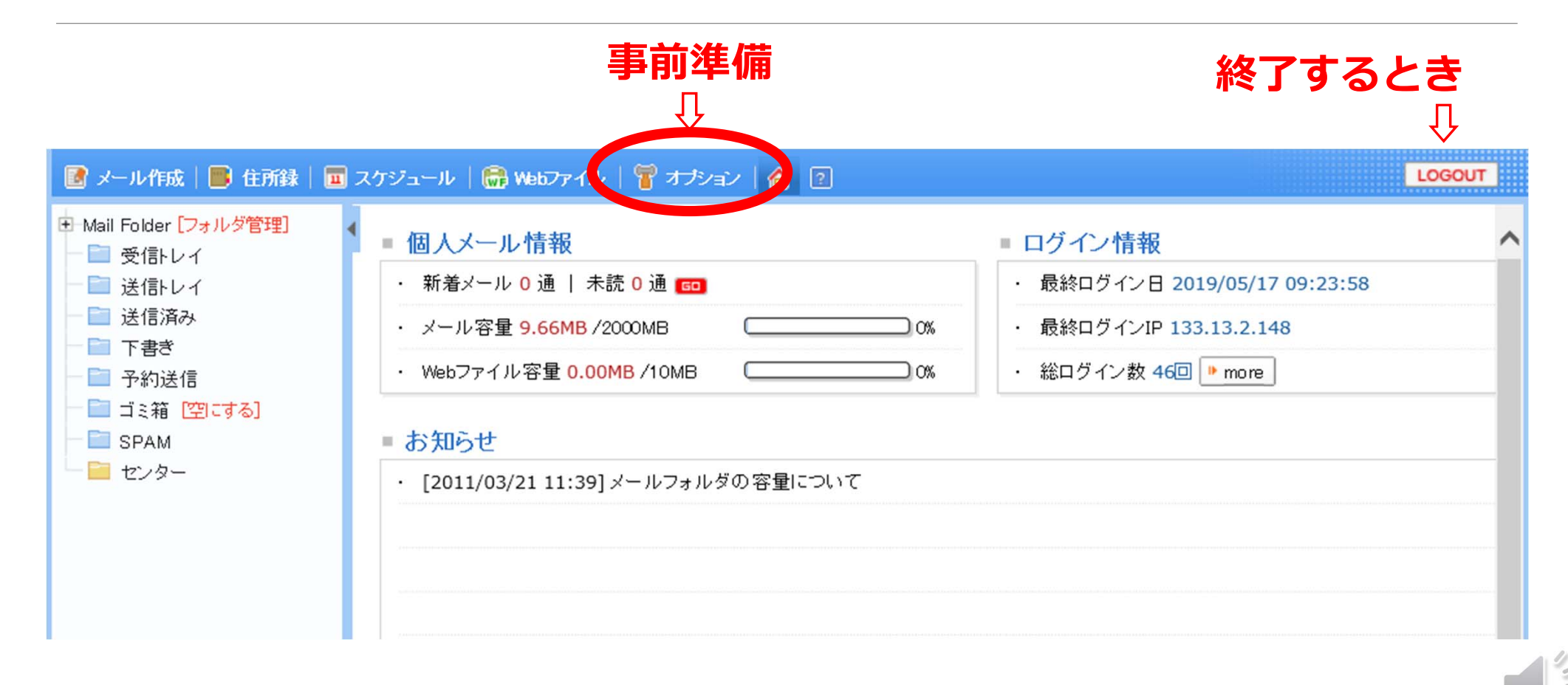

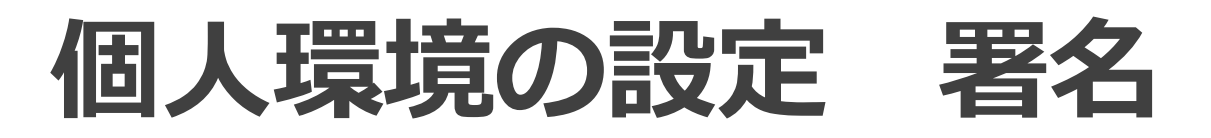

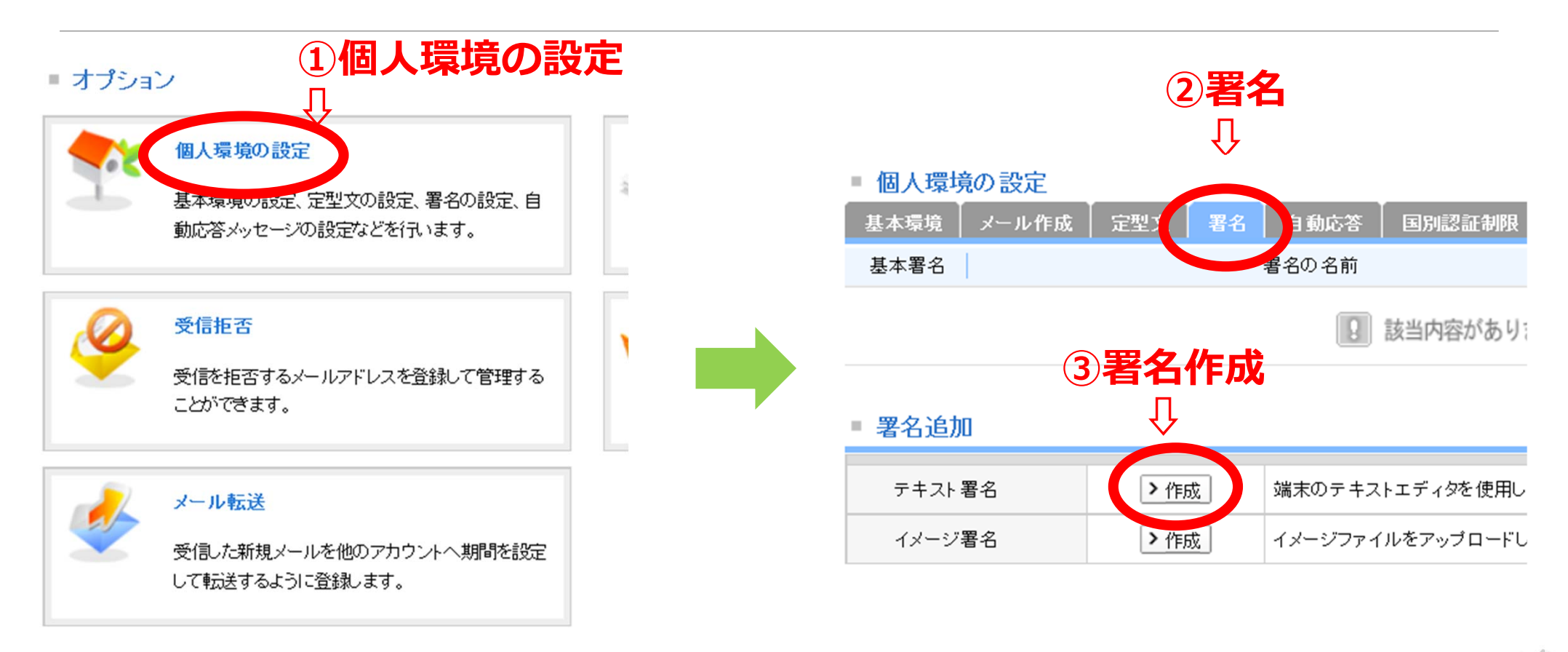

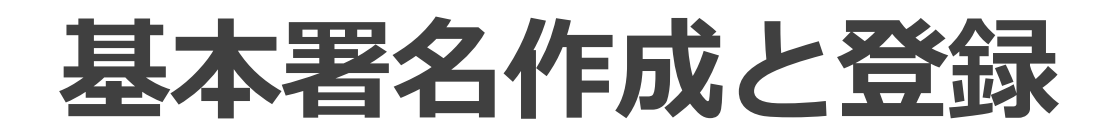

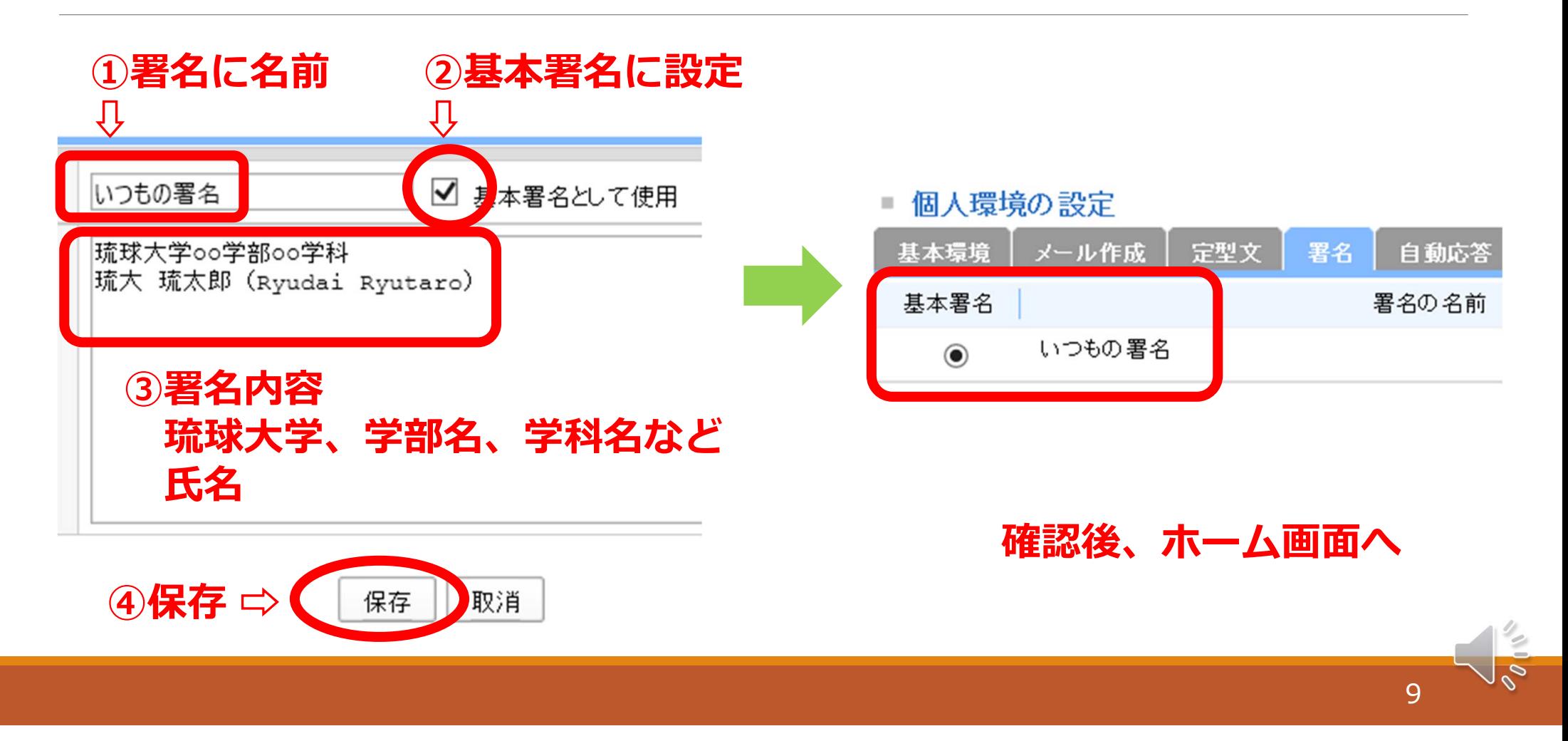

#### **メール受信(ホーム画⾯から)**

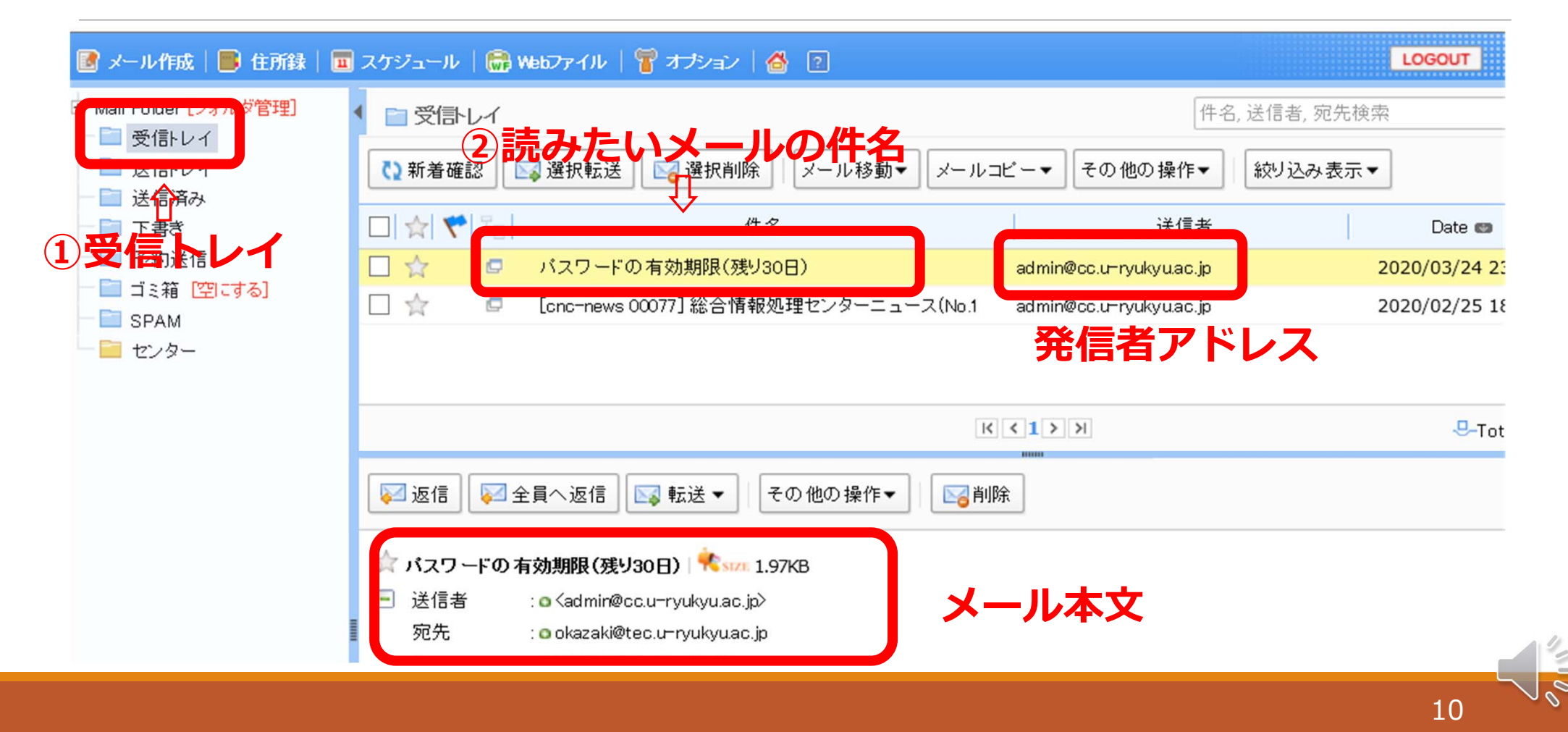

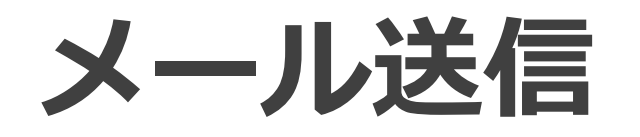

メールを送信する際の留意点

- ●宛先 英数字で入力 "," で区切れば複数アドレスに送信
- ●Cc 同時に送信したいアドレス
- ●Bcc 同報する人にアドレスを見せないとき
- ●件名 送信するメールの題名をコンパクトに

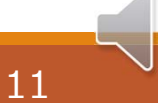

#### **メール発信(ホーム画⾯から)**

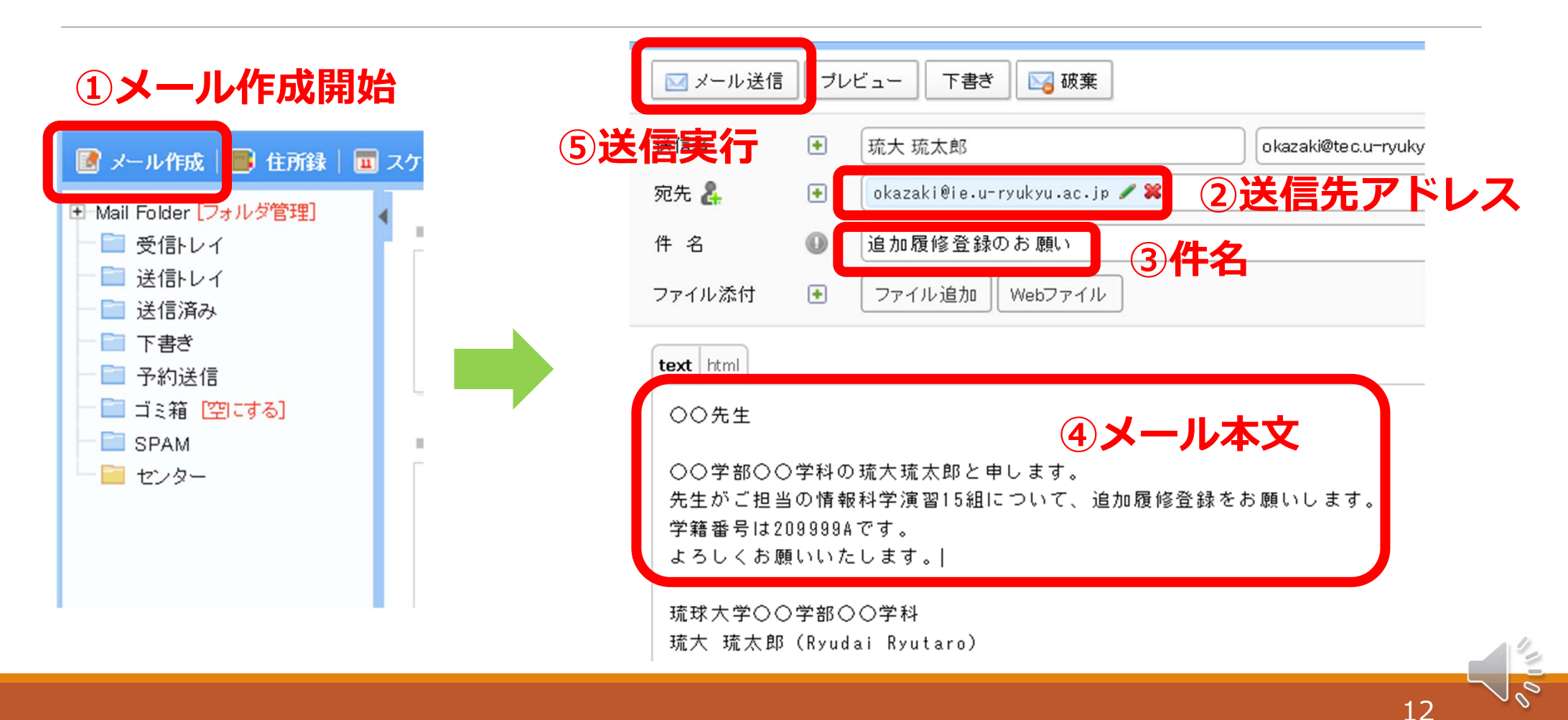

#### **メール発信 Cc Bcc**

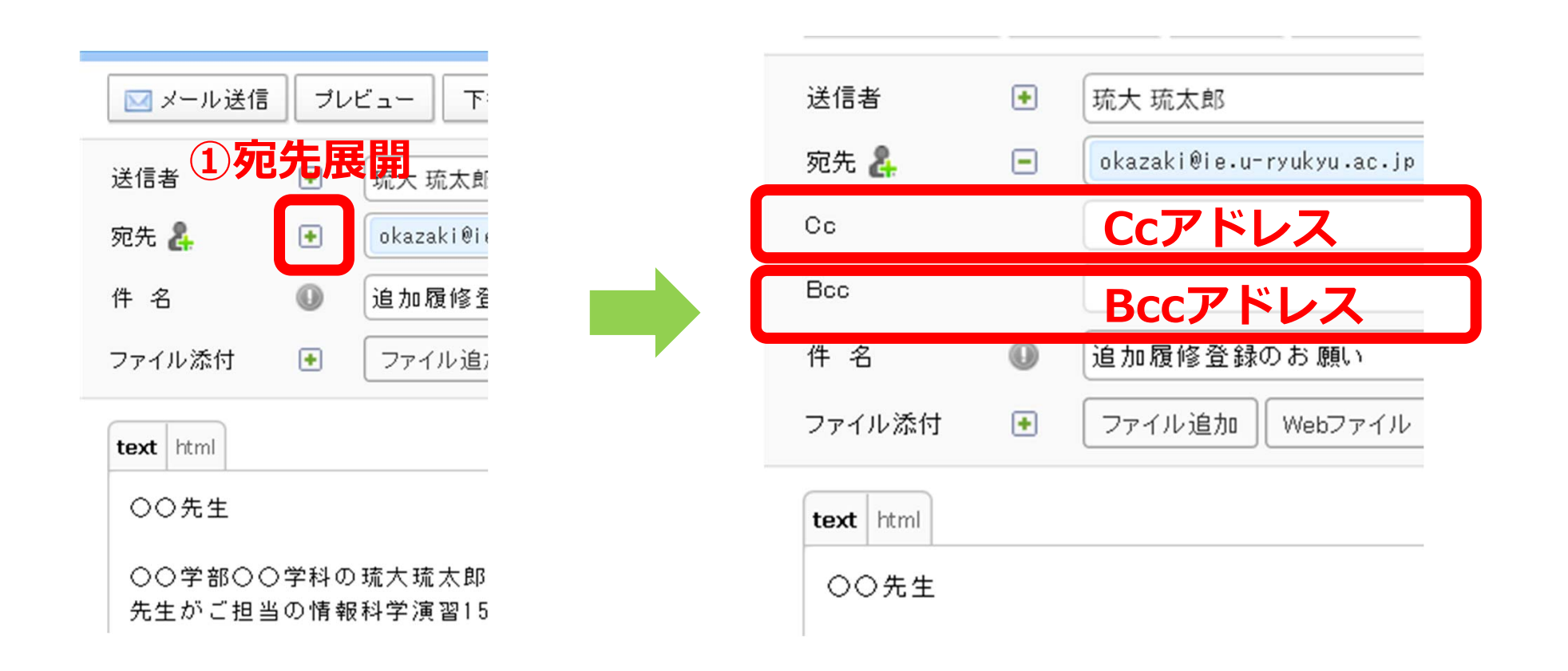

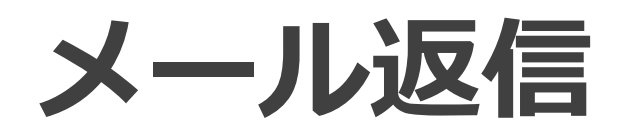

#### ブレビュー ■メール送信 下書き 图破棄 **③返信実⾏ ①返信したいメールを表⽰し 返信開始** 琉大 琉太郎 oka admin@cc.u-ryukyu.ac.jp / 36 件名  $\circledR$ Re: バスワードの有効期限 (残り30日) ■返信 ■全員へ返信 ■転送▼ その他 ファイル添付  $\overline{+}$ ファイル追加 Webファイル ☆ バスワードの有効期限(残り30日) | ☆sizi 1.97KB text html 日 送信者 : ● <sup><</sup>admin@cc.u−rvukvu.ac.jp 宛先 : o okazaki@tec.u=ryukyu.ac.jp 総合情報処理センター担当者様 Date : 2020/03/24 23:42:46 **②本⽂作成**琉大琉太郎と申します。 バスワードの有効期限のお知らせ >> From: admin@cc.u-ryukyu.ac.jp このメールは、有効期限の迫ったユーザーへ >> To: okazaki@tec.u-ryukyu.ac.jp 自動的に送信されています。 >> Date: 2020-03-24 23:42:46 >> Subject: バスワードの有効期限 (残り30日)

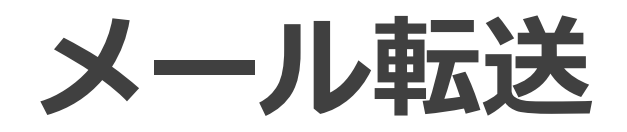

琉球⼤学メールを、普段よく使うメールアドレスに転送し 受信確認を容易にできます。

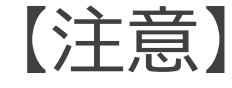

●転送先で必ず受信できるように確認 メール容量や件数が超過して受信できないなど ●大学ヘメール送信するときの発信者アドレス

大学メールアドレス使用が求められることがあります。

#### **メール転送の設定(ホーム画⾯から)**

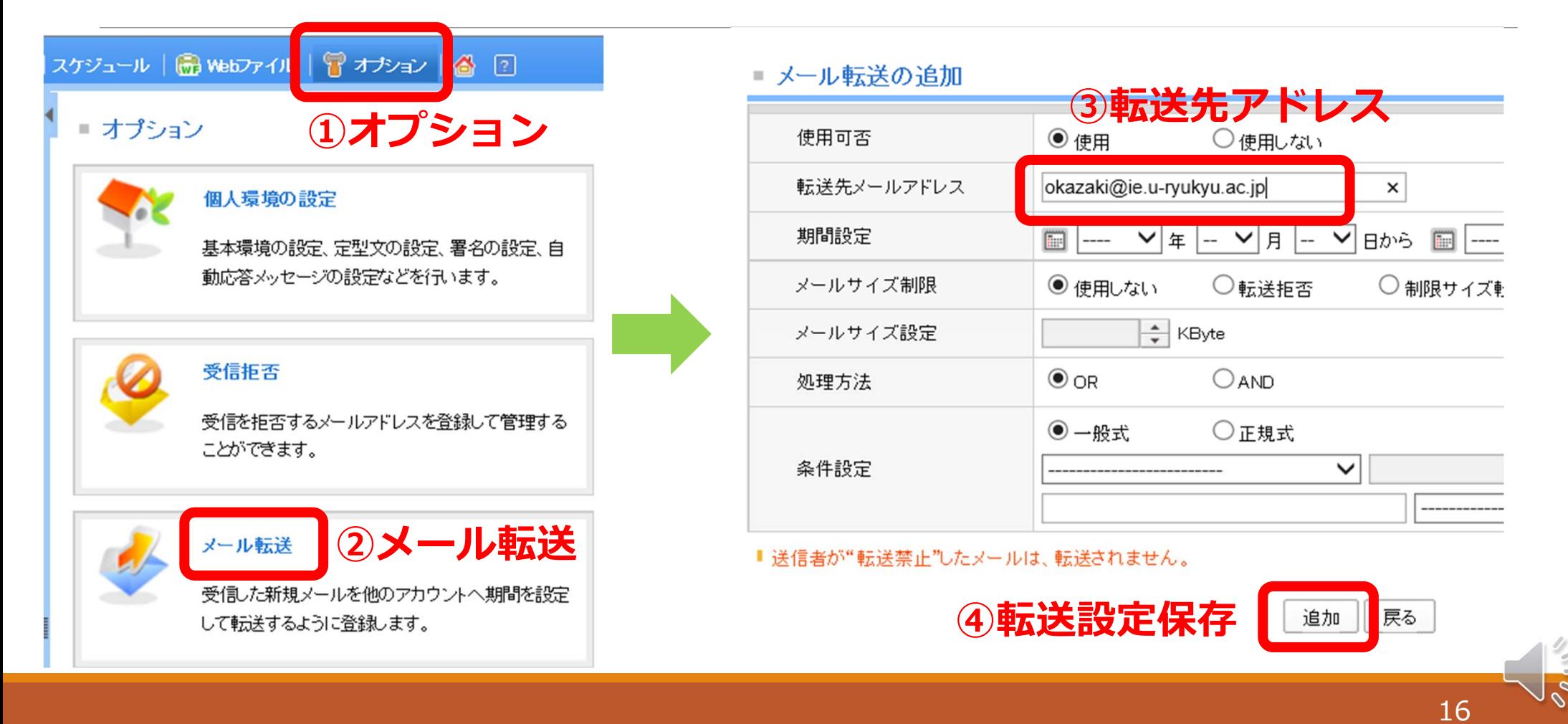

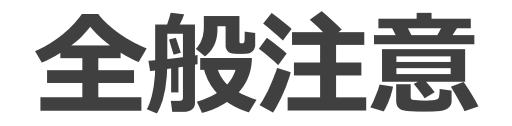

- ●法律に違反する内容、あるいは他人を誹謗・中傷する ような内容のメールを送ってはいけません。
- ●いったん送信した電子メールを取り消せません。 送信する前に必要な項⽬が**正確に⼊⼒**されているか 確認しましょう。
- Webmail利用終了時に必ずログアウトしましょう。